## <span id="page-0-0"></span>zoomマニュアル 録画(レコーディング)の種類と設定 インタン キャンプ はんに2022/10/14 1

## ■録画(レコーディング)の種類について

- ⚫ 録画を保存する場所により特性が異なります。
- ⚫ ミーティング開始前に、保存する場所を決めて設定を確認しておいてください。
- ⚫ PC の作業負荷を下げるため、以下をおすすめします。
	- 使用する PowerPoint などのファイルは、ネットワーク上や USB メモリーから PC にコピーしておく。
	- 使用しないアプリは閉じる。

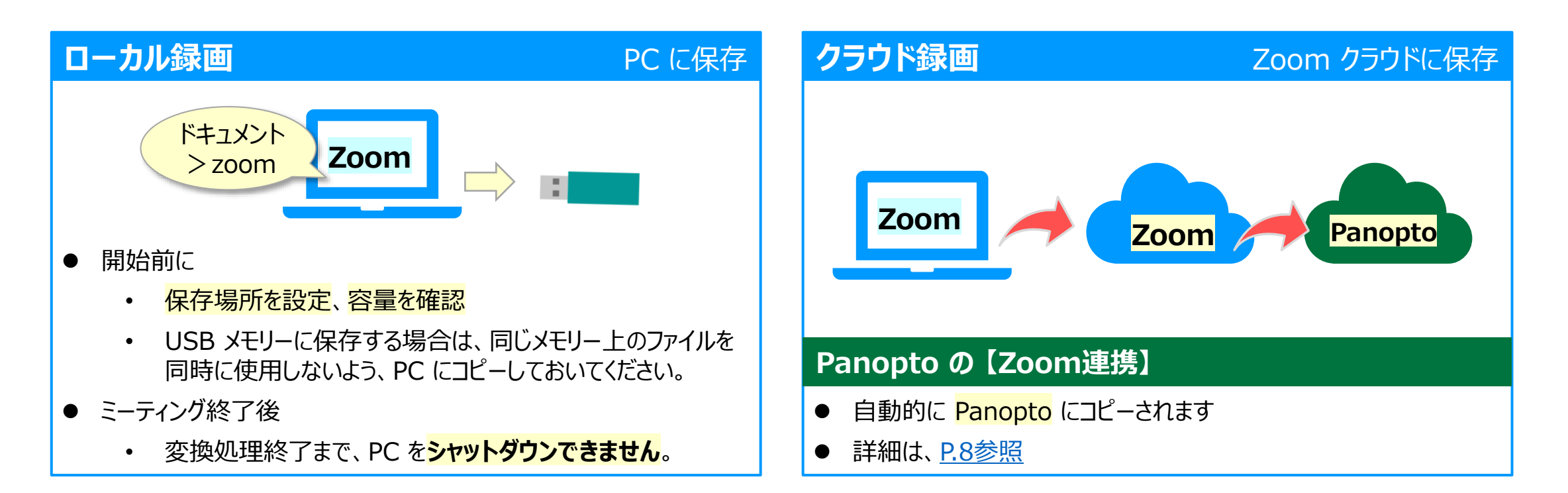

ミーティング (授業) 中にも一部の変更は可能ですが、

事前に設定を確認しておいてください。

#### **■録画の種類と注意事項**

授業(90分)1コマの平均 SD画質:400MB、HD画質600MB

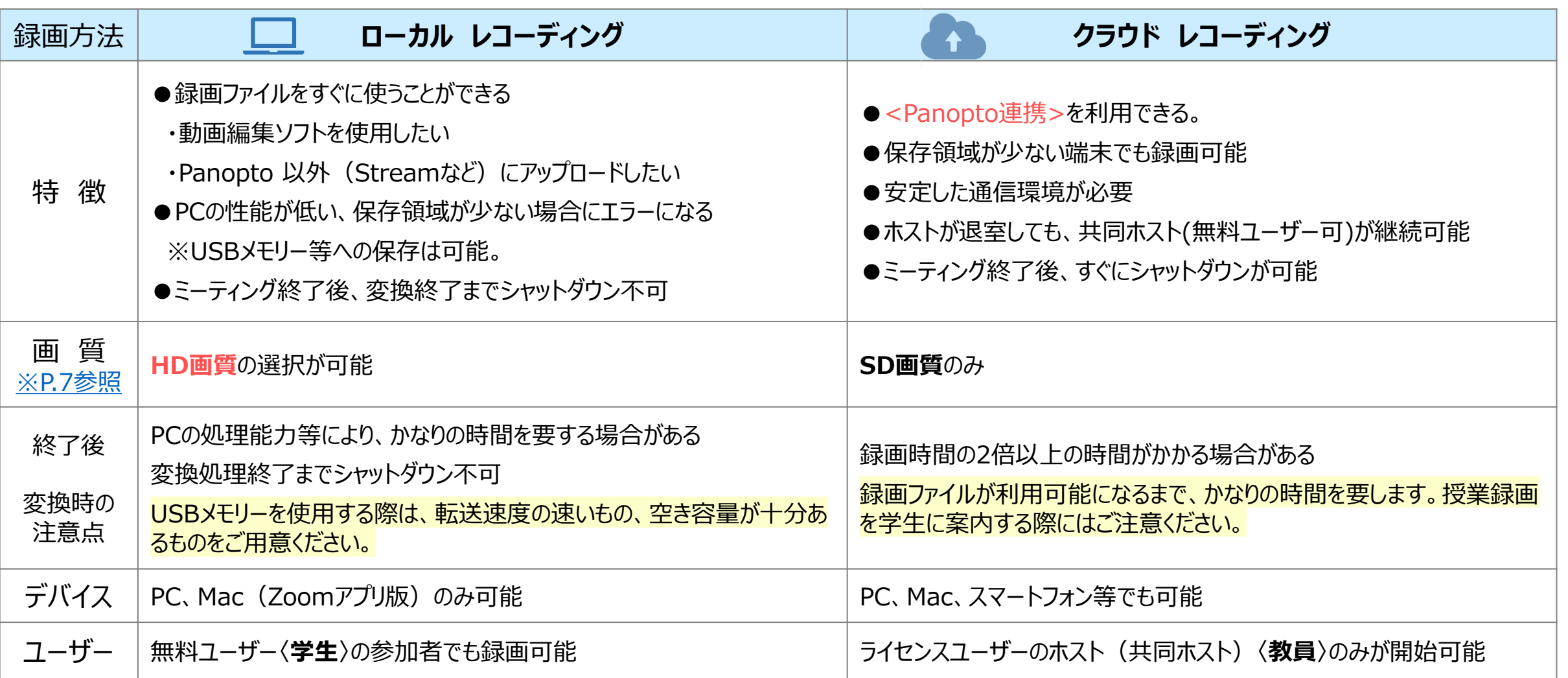

 $\widetilde{\widetilde{\Theta}}$ 

## <span id="page-2-0"></span>**zoomマニュアル 3 録画(レコーディング)の種類と設定**

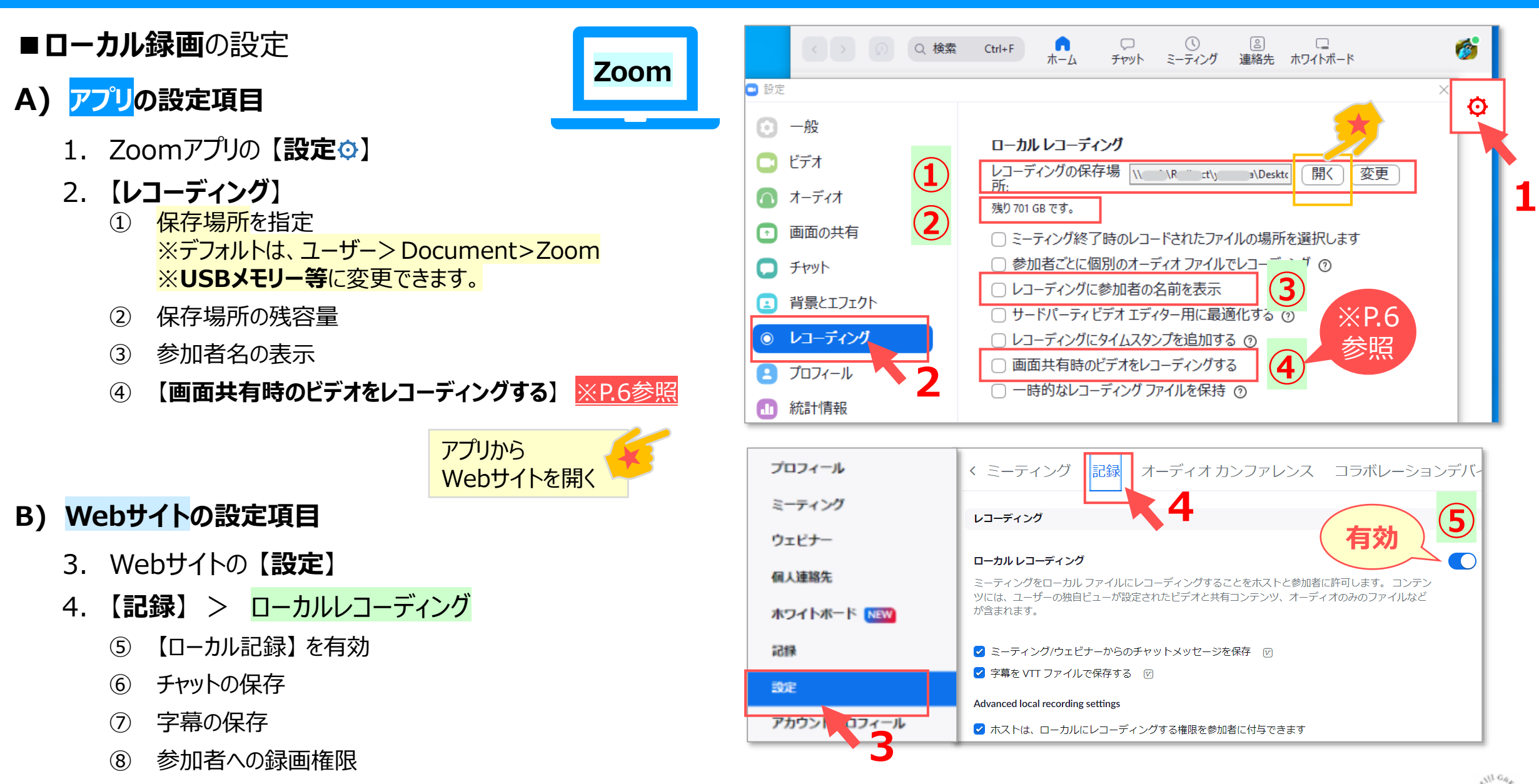

Copyright ©2022 Meiji Gakuin University All Rights Reserved. 【呸】

# **zoomマニュアル 4 録画(レコーディング)の種類と設定**

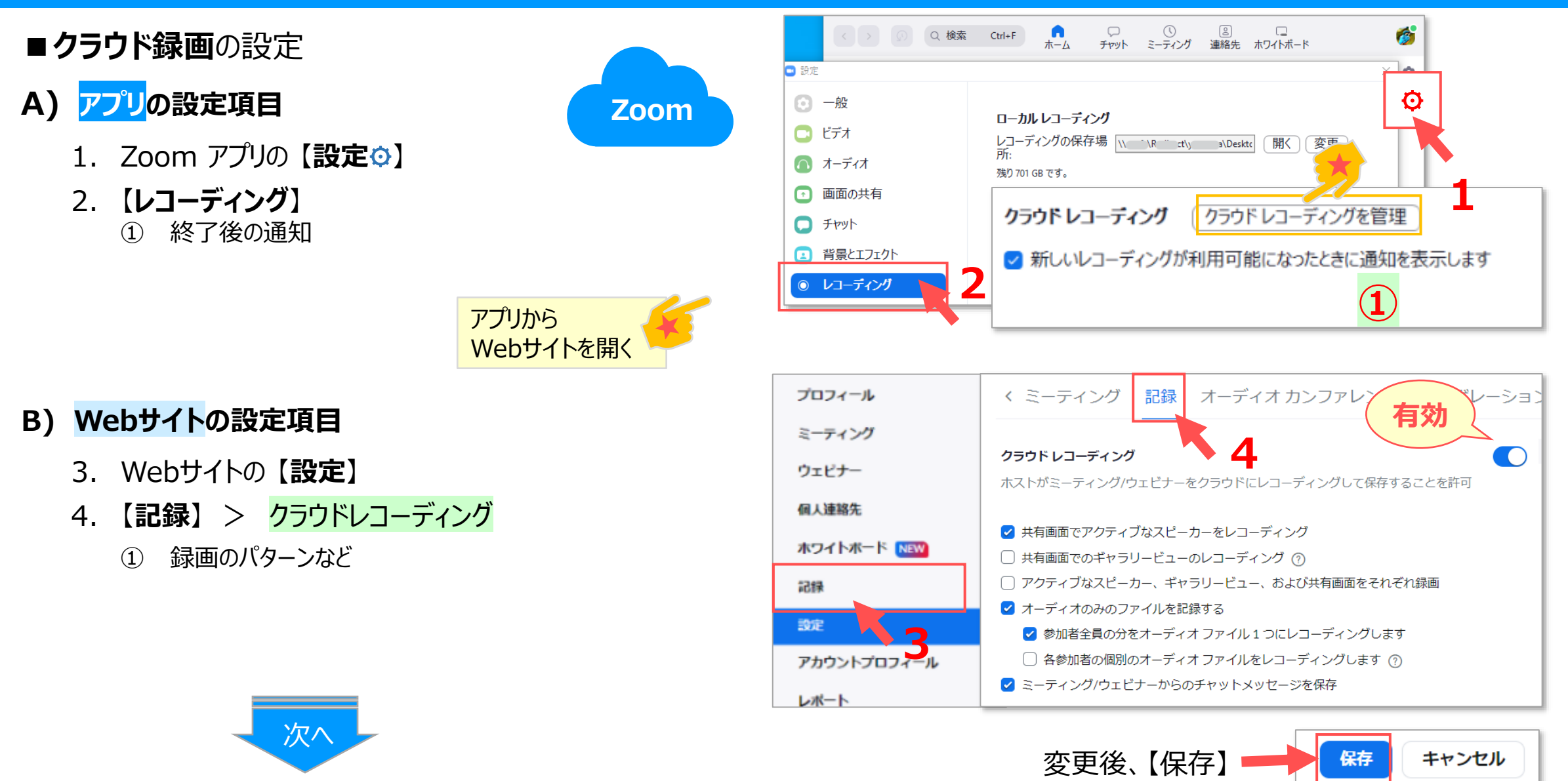

Copyright 2022 Meiji Gakuin University All Rights Reserved.

्री[हे

#### <span id="page-4-0"></span>5. 【**記録**】 > **クラウドレコーディングの詳細設定**

- ① タイムスタンプ、参加者名の表示など
- ② 【サムネールを共有時にレコーディングする】 [※P.6参照](#page-5-0)
- 6. 【**クラウド記録**】 の共有を認める :**有効**  $\overline{\mathbf{O}}$ 
	- 無効にすると、本人もアクセスできません。 ※アクセス権限は、管理者 (情報センター) のみ
- 7. その他
	- 自動レコーディング
	- アクセスするにはパスコードが求められます
	- **指定された日数が経過した後、削除します** ※有効にすると、削除する日数を指定できます。 ※6か月後に、自動削除。(2022/9/19より)
	- レコーディングの開始時に免責事項を参加者に知らせる

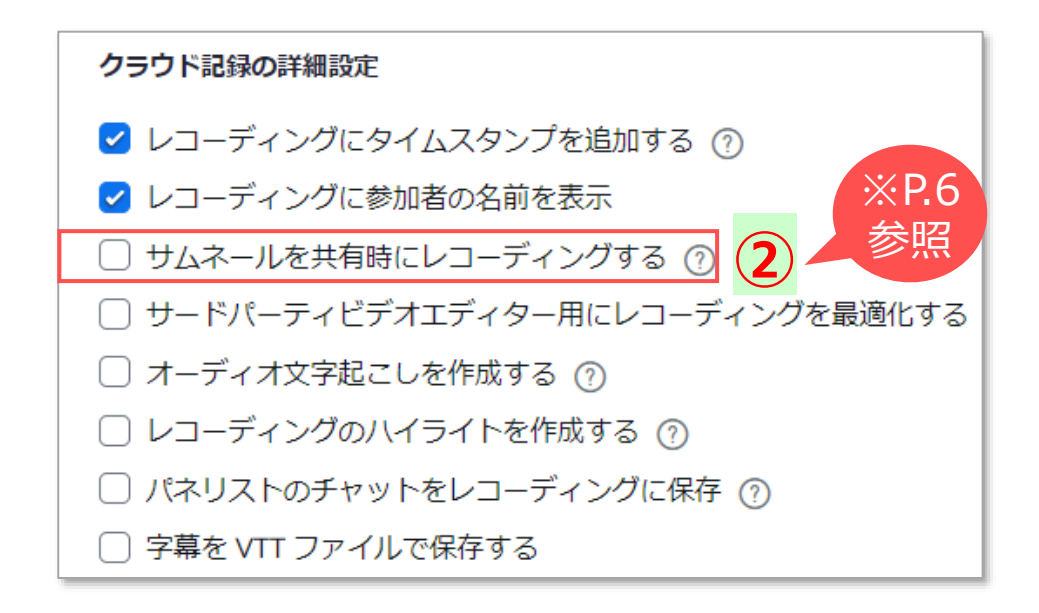

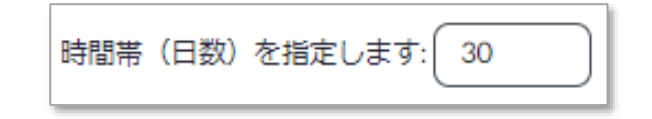

<span id="page-5-0"></span>**zoomマニュアル 6 録画(レコーディング)の種類と設定**

**■「【画面共有】 の録画にビデオを表示する」設定**(ピクチャー in ピクチャー)

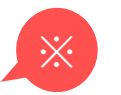

- PowerPoint や第2カメラのコンテンツなどの画面共有を録画した場合、右上に録画者のビデオ(サムネイル)が表示されます。
- •不要な場合は、**下記のチェックを OFF** にします。
- •既に録画されたビデオを、消すことはできません。

■ローカル : 画面共有時のビデオをレコーディングする [※P.3](#page-2-0) ■クラウド : サムネイルを共有時にレコーディングする [※P.5](#page-4-0) **設定**

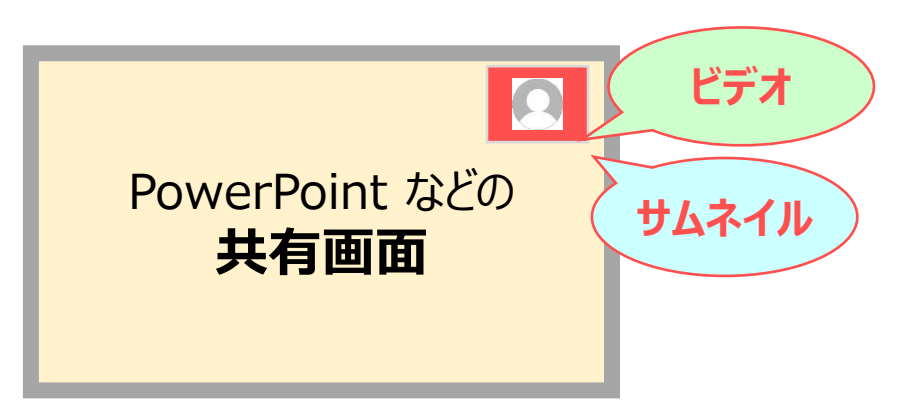

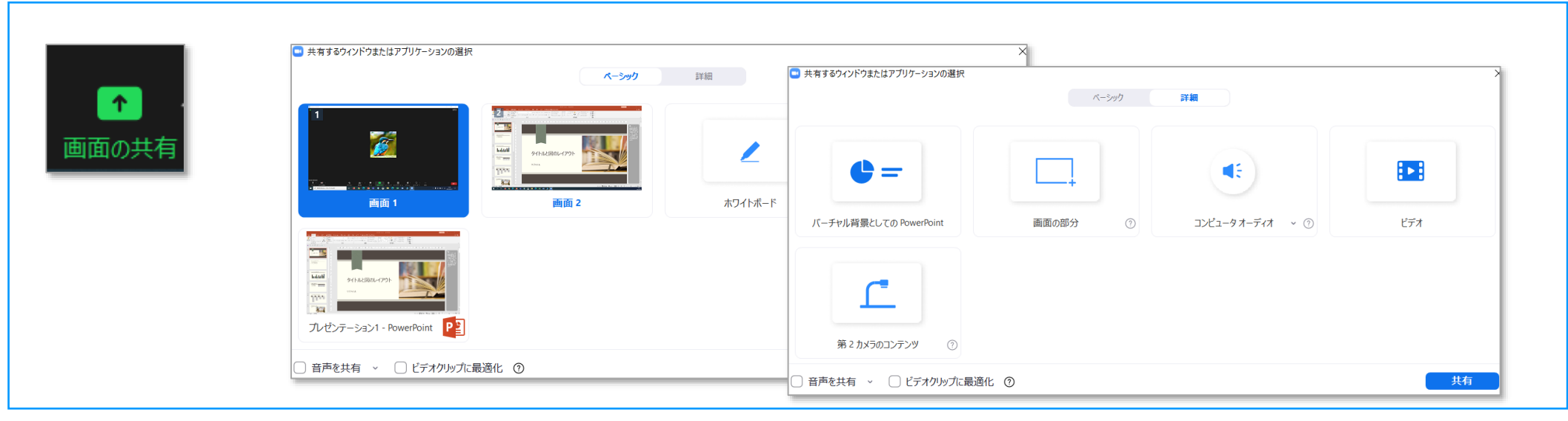

Copyright ©2022 Meiji Gakuin University All Rights Reserved.

### <span id="page-6-0"></span>**■画質と解像度について**

- 解像度とは、1インチ当たりの格子(ピクセル)の数です。 数字が大きいほど画質が良くなりますが、データ量も大きくなります。
- 本学で録画可能な解像度

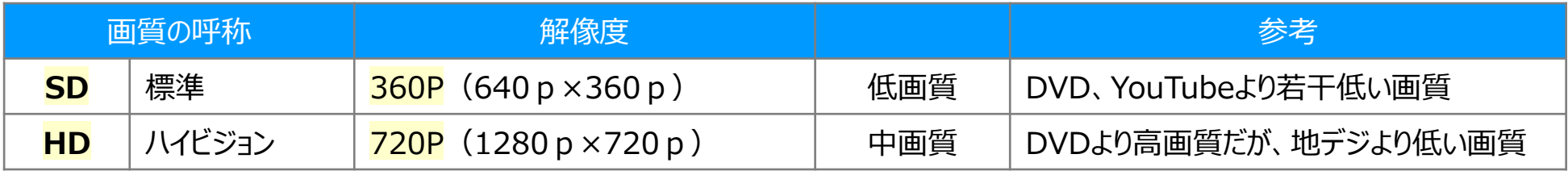

#### 録画先と解像度

- ローカル録画 : SD、HDの選択が可能
- クラウド録画 : ミーティングはSDのみ、画面共有ではHD可 ※「グループHD」 の設定はできません。
- **カメラのHDを有効にする設定** 
	- ① Zoomアプリの 【**設定**⚙】 を開きます
	- ② 【**ビデオ**】 をクリック
	- ③ カメラの 【**HD**】 に、チェック✅

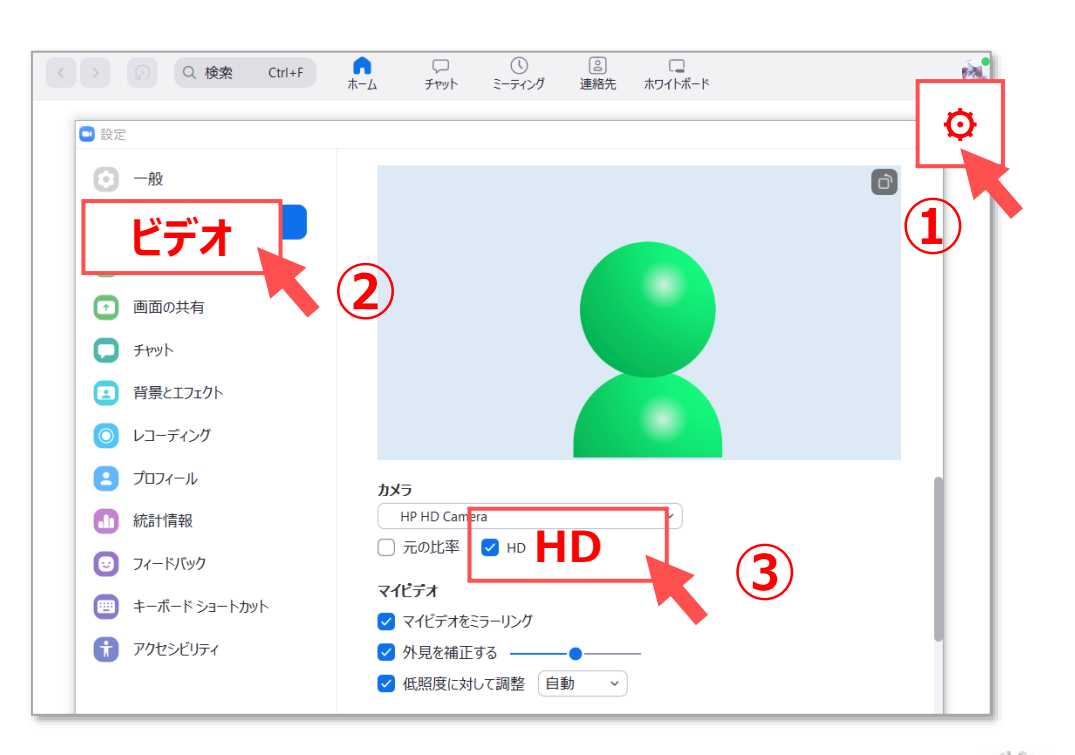

## <span id="page-7-0"></span>**■クラウド録画について**

- Zoom クラウド録画の容量は、学内全体の容量を学内の利用者でシェアしています。
- 1人当たりの許容量は、0.5GB です。
- 許容量を超えても録画はできますが、一定期間削除されずに容量を占有することになります。
- 許容量を超過した際は、各自で速やかに削除してください。
- 6か月経過すると自動的に削除されます(2022/9/19より)

### **■Panopto の Zoom 連携について**

- 本学では、動画の共有に 【**Panopto**】 を推奨しています。
- Panopto は、動画の共有、編集、管理が簡単です。 また、再生アプリも優れています。
- 本学の Zoom ライセンスユーザー (教員) のクラウド録画ファイルは、自動的に Panopto にアップロードされます。
- 保存容量の制限はありませんが、13か月間閲覧がない動画ファイルは「アーカイブファイル」となります。
- 予め Panopto サイトに授業フォルダーを作成して連携することも可能です。【**マッピング**】

※ Panopto マニュアル 「Zoom と連携する」 参照

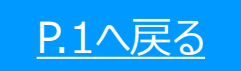

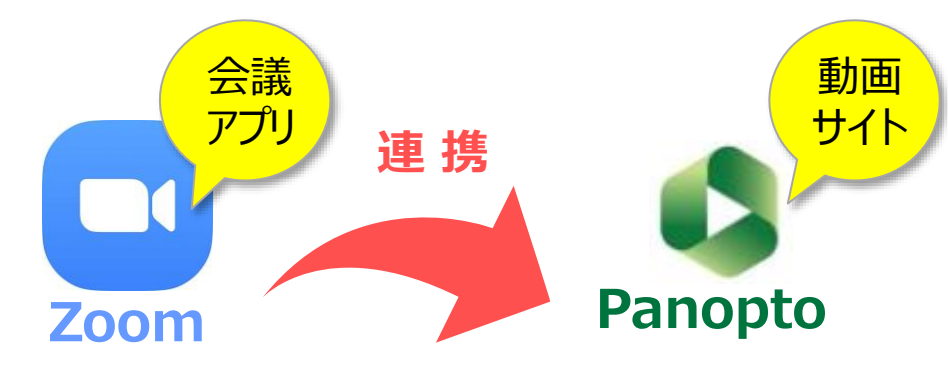